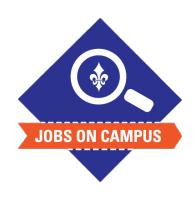

## **TIPS**

- All onboarding tasks must be completed in order to begin working.
- Download the Workday mobile app to clock-in/out on your phone!

## **Complete Onboarding**

- Login to Workday.
- Complete Onboarding.
  - Click on your Workday inbox located at the top right
  - Complete the assigned <Onboarding>\* tasks, which include:
    - Enter Personal Information
    - Enter Contact Information
    - Edit Government ID's (social security number)
    - Change Emergency Contacts
    - Payment Elections (direct deposit)
    - Federal Taxes and Withholdings
    - State Taxes and Withholdings
    - Complete the I-9 Form
- Click <Submit> to complete each onboarding task.

UP NEXT: HR will reach out to verify your physical forms of identification and provide you with a cleared to work letter.

\*Note: Refresh your Workday inbox after each task to receive additional onboarding tasks.